# **Cara Mudah Kuasai MIKROKONTROLER** AROUND Teori dan Praktek

Sarimuddin, S.Kom., M.Kom

#### Cara Mudah Kuasai **MIKROKO** NIFR Teori dan

Buku ini sangat cocok untuk semua kalangan terutama bagi pemula yang senang bermain robotika. Buku ini membahas tentang dasardasar mikrokontroler arduino, komponen pendukung arduino, cara instalasi dan konfigurasi Arduino IDE, penambahan library pada software Arduino IDE, kesalahan umum yang sering terjadi pada arduino IDE, struktur pemrograman arduino, penggunaan fungsi if, for, while dan do while pada Arduino IDE, Dalam buku ini juga membahas berbagai macam kendali led seperti kendali led dengan push button, kendali led dengan komunikasi serial dan kendali led dengan berbagai macam sensor. Membahas pengoperasian akuator seperti buzzer, motor servo, relay, solenoid dan menampilkan informasi di layar LCD  $16x2$ 

Setiap skenario pengujian selalu dibuatkan dalam bentuk rangkaian komponen sehingga pembaca dengan mudah memahami susunan dan kebutuhan komponen yang harus dimiliki ketika membuat proyek tersebut.

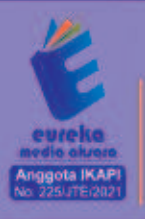

8858 5343 1992 eurekamediaaksara@gmail.com Jl. Banjaran RT.20 RW.10 Boionosari - Purbalinooa 53362

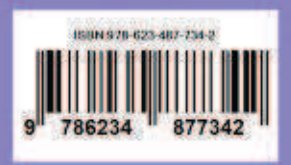

#### **CARA MUDAH KUASAI MIKROKONTROLER ARDUINO TEORI DAN PRAKTEK**

**Sarimuddin, S.Kom., M.Kom.** 

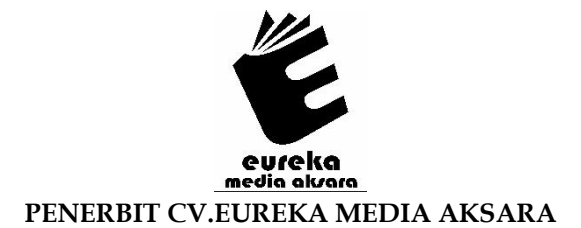

#### **CARA MUDAH KUASAI MIKROKONTROLER ARDUINO TEORI DAN PRAKTEK**

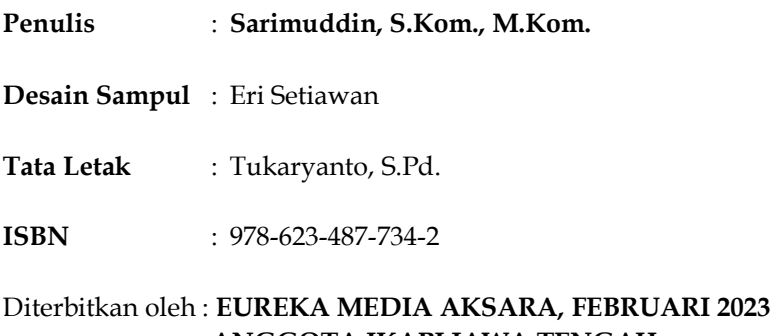

#### **ANGGOTA IKAPI JAWA TENGAH NO. 225/JTE/2021**

#### **Redaksi:**

Jalan Banjaran, Desa Banjaran RT 20 RW 10 Kecamatan Bojongsari Kabupaten Purbalingga Telp. 0858-5343-1992

Surel : eurekamediaaksara@gmail.com

Cetakan Pertama : 2023

**All right reserved** 

Hak Cipta dilindungi undang-undang

Dilarang memperbanyak atau memindahkan sebagian atau seluruh isi buku ini dalam bentuk apapun dan dengan cara apapun, termasuk memfotokopi, merekam, atau dengan teknik perekaman lainnya tanpa seizin tertulis dari penerbit.

#### **KATA PENGANTAR**

Alhamdulillahirabbil'alamin, puji dan syukur kehadirat Allah SWT yang telah melimpahkan segala rahmatnya kepada penulis sehingga dapat menyelesaikan buku yang berjudul "Cara *Mudah Kuasai Mikrokontroler Arduino Teori dan Praktek"* dengan baik dan tanpa halangan yang berarti. Shalawat serta salam kepada junjungan nabi besar Muhammad SAW yang menuntun kita kearah yang lebih baik.

Mikrokontroler Arduino merupakan salah satu jenis alat kendali sangat populer saat ini. Alat ini memiliki banyak keunggulan, diantaranya harganya terjangkau, rangkaian komponennya sederhana sehingga mudah dirakit meskipun masih minim pengetahuan elektronika, Menggunakan bahasa pemrograman yang sudah familiar yaitu bahasa pemrograman C\C++, dan didukung banyak komunitas arduino sehingga ketika mengalami kendala dengan mudah mencari referensi untuk menyelesaikannya.

Buku ajar "Cara Mudah Kuasai Arduino Teori dan praktek" ini sangat cocok digunakan oleh mahasiswa, pelajar, atau umum yang senang bermain robotika. Saat ini Mikrokontroler Arduino tidak hanya dikuasai oleh mahasiswa jurusan elektro dan informatika saja, melainkan mahasiswa jurusan lainnya, siswa SMK, bahkan orang awam yang ingin membuat otomatisasi, pengendalian mekanik, akuisisi data dengan sensor, sistem monitoring dan lainnya.

Buku ini membahas jenis-jenis mikrokontroler arduino, komponen-komponen pendukung arduino, instalasi dan konfigurasi Arduino IDE, penambahan *library* pada *software* Arduino IDE, mengetahui *error* yang sering terjadi pada arduino IDE, struktur pemrograman arduino, penggunaan percabangan dengan fungsi *if*, perulangan *for*, *while* dan *do while*. Dalam buku ini juga membahas macam-macam kendali led seperti kendali led dengan *push button*, kendali led dengan komunikasi serial dan kendali led dengan berbagai macam sensor. Buku ini juga

membahas tentang pengoperasian *buzzer*, motor servo, *relay*, *solenoid* dan menampilkan informasi di layar LCD 16x2.

Setiap skenario pengujian selalu dibuatkan dalam rangkaian komponen terhadap arduino sehingga pembaca dengan mudah memahami susunan dan kebutuhan komponen yang harus dimiliki ketika membuat proyek tersebut. Selain itu, dimana setiap fungsi dan baris perintah dijelaskan secara rinci sehingga pembaca dengan mudah memahami logika pemrogramannya.

Akhir kata, Semoga dengan adanya buku ini dapat membantu pembaca untuk membuat proyek-proyek sederhana maupun sedang dan bagi penulis semoga bisa menjadi ladang amal dan ilmu yang bermanfaat. Aamiin

Sultra, 2022

Penulis

#### **DAFTAR ISI**

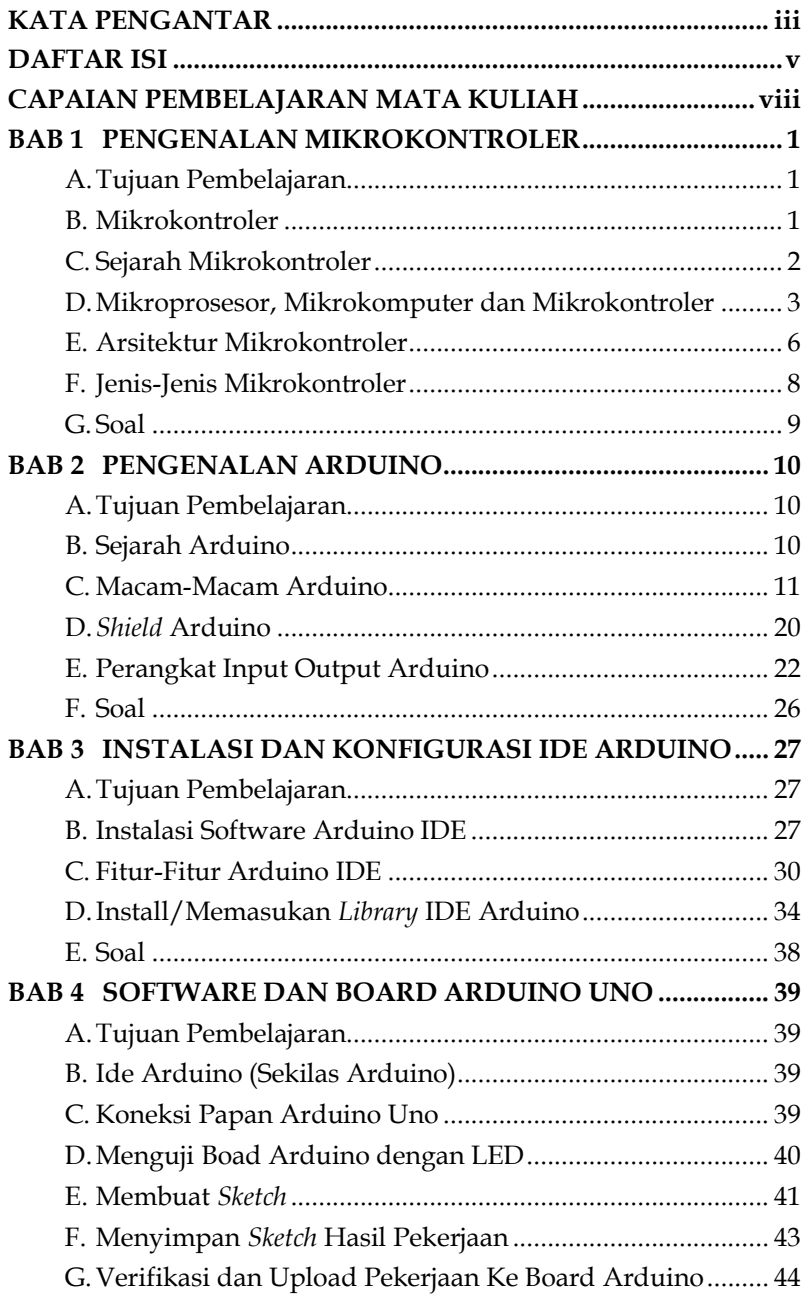

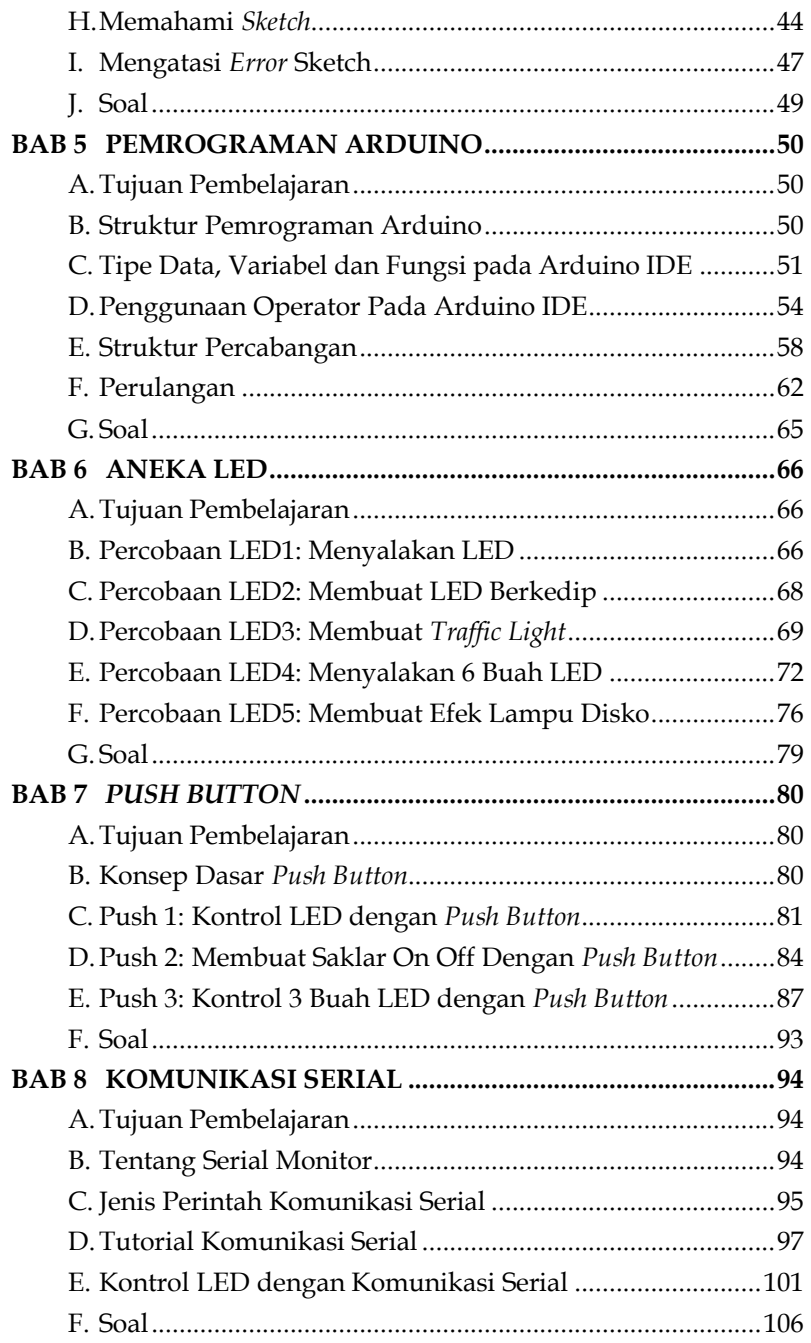

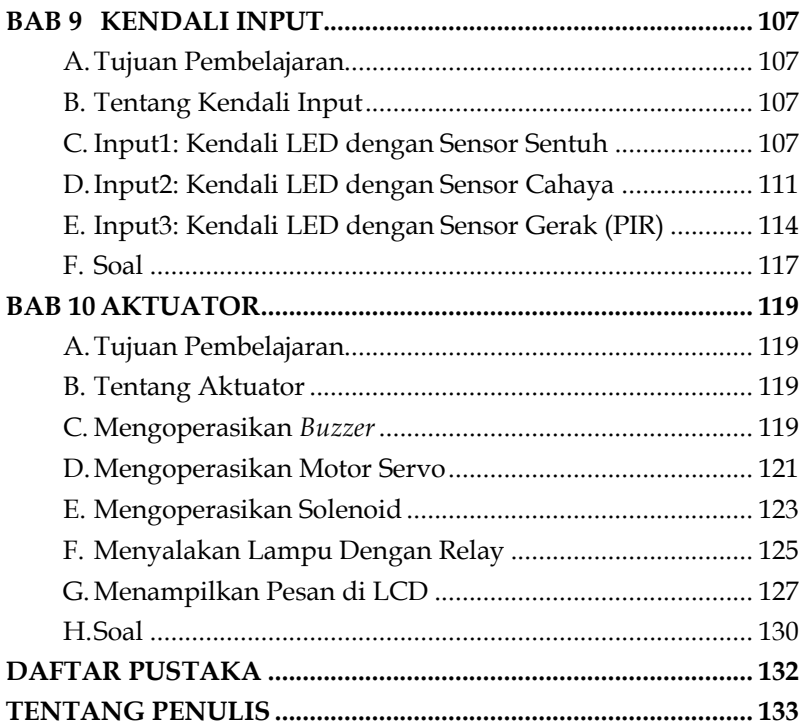

#### **CAPAIAN PEMBELAJARAN MATA KULIAH**

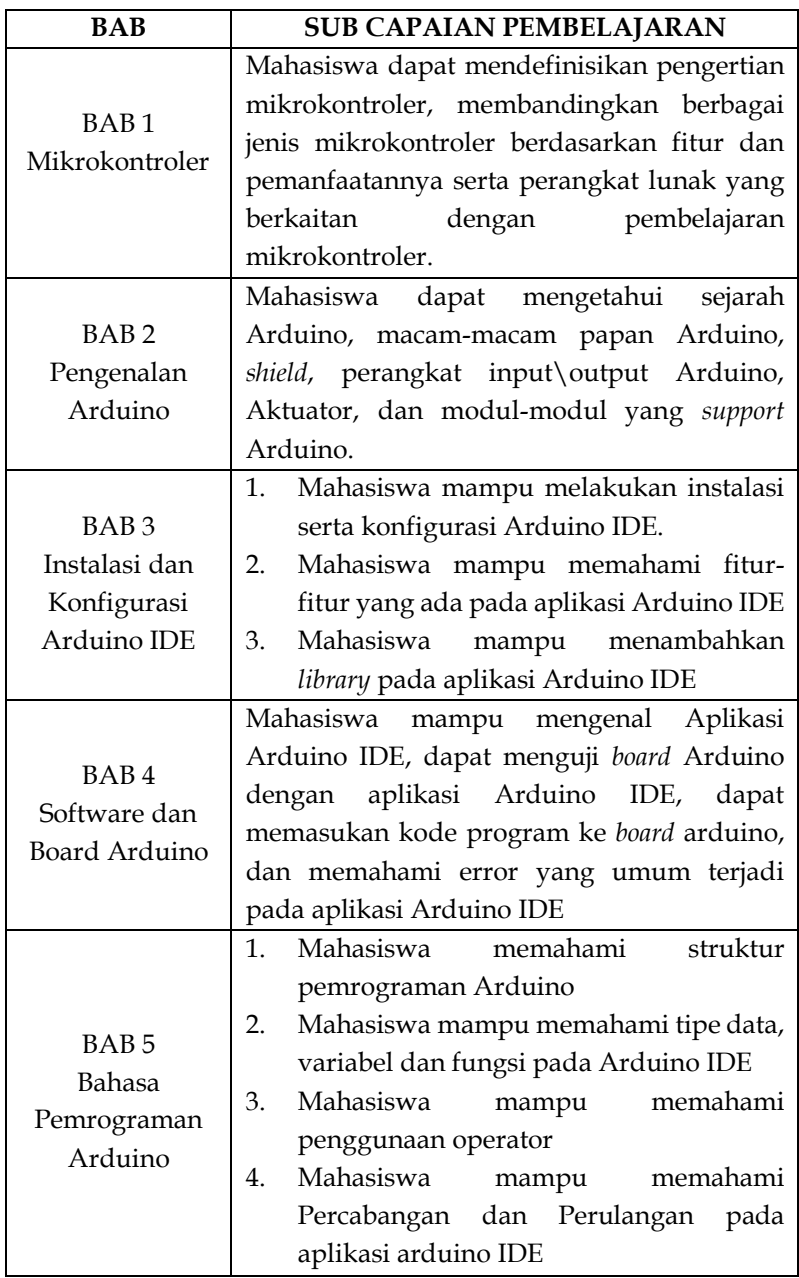

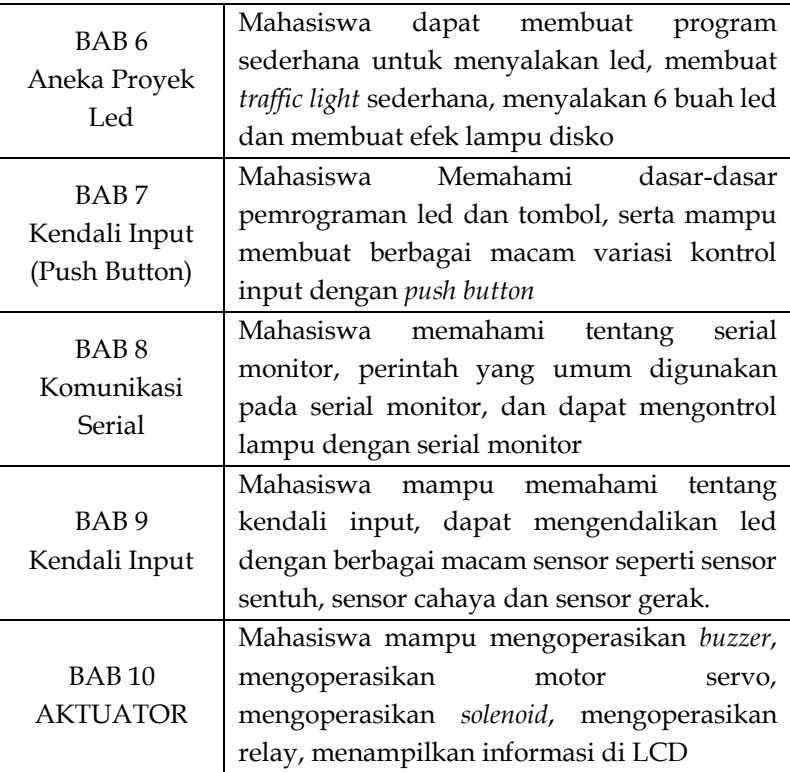

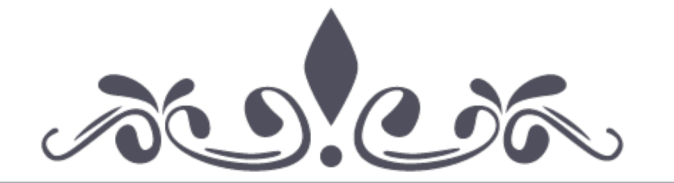

### **CARA MUDAH KUASAI** MIKROKONTROLER ARDUINO **TEORI DAN PRAKTEK**

Sarimuddin, S.Kom., M.Kom.

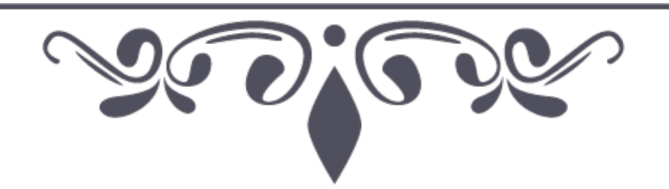

## **BAB 1 PENGENALAN MIKROKONTROLER**

#### **A. Tujuan Pembelajaran**

- 1. Mahasiswa mampu memahami sejarah perkembangan mikrokontroler
- 2. Mahasiswa mampu membedakan mikroprosesor, mikrokontroler dan mikrokomputer
- 3. Mahasiswa mampu mengklasifikasikan arsitektur mikrokontroler
- 4. Mahasiswa mampu mendeskripsikan jenis-jenis mikrokontroler

#### **B. Mikrokontroler**

Mikrokontroler (Pengendali mikro) merupakan suatu rangkaian elektronik yang berfungsi sebagai pengendali yang mengatur jalannya proses kerja elektronik. Di dalam satu IC yang berisi CPU, timer, memori, saluran komunikasi serial dan paralel, *Port* input/output, dan ADC. Mikrokontroler dapat kita gunakan untuk berbagai aplikasi misalnya untuk pengendalian, otomasi industri, akuisisi data, telekomunikasi, dan lain-lain.

Mikrokontroler merupakan ilmu terapan yang penerapannya banyak kita temui dalam kehidupan kita seharihari seperti televisi, jam digital, lampu cerdas, dan lain sebagainya. Dalam bidang riset tak jarang kita temukan para penelitian baik dari kalangan guru, dosen, peneliti bahkan mahasiswa mengangkat judul yang berkaitan dengan penggunaan mikrokontroler. Hal umum kita jumpai

## **BAB**   $\overline{2}$ **PENGENALAN ARDUINO**

#### **A. Tujuan Pembelajaran**

- 1. Mahasiswa mampu mengetahui sejarah Arduino.
- 2. Mahasiswa memahami macam-macam arduino, *shield.*
- 3. Mahasiswa memahami perangkat input, output dan aktuator pada Arduino.

#### **B. Sejarah Arduino**

Arduino adalah salah satu terobosan baru dalam dunia *microcontroller*. Banyak *project* elektronika dan robotika yang menggunakan arduino. Hal ini disebabkan karena Arduino memiliki fleksibilitas yang tinggi baik dari segi *software* maupun *hardware*-nya. Arduino adalah mikrokontroler *single-board* yang bersifat *open-source*. Arduino memiliki banyak kelebihan dibandingkan dengan mikrokontroler lainnya. Kelebihan diantaranya yaitu memiliki pustaka kode program (*code library*) dan banyak modul yang *support* dengan Arduino. Alasan inilah membuat pengguna pemula mudah dalam mengoperasikan arduino sehingga pemakainya sangat banyak.

Arduino pertama kali dikembangkan melalui tesis *Hernando Barragan* seorang mahasiswa yang berasal dari kolombia pada tahun 2004 yang berjudul "Arduino Revolution Open Hardware". Penggunaan Arduino dimulai di ruang kelas *Interactive Design Institute Ivrea* (IDDI), tahun 2005 di Ivrea, Italia. Modul hardware Arduino dibuat oleh *Massimo Banzi* dkk (Arduino, 2011 dan Banzi 2008). Tujuan awal pengembangan

### **BAB 3 INSTALASI DAN KONFIGURASI IDE ARDUINO**

#### **A. Tujuan Pembelajaran**

- 1. Mahasiswa mampu instalasi dan konfigurasi Arduino IDE
- 2. Mahasiswa memahami fitur dalam aplikasi Arduino IDE
- 3. Mahasiswa mampu menambahkan *Library* pada aplikasi Arduino IDE

#### **B. Instalasi Software Arduino IDE**

Pada bab ini akan kita jelaskan mengenai cara instalasi *software* Arduino IDE. Software open source ini dapat diunduh pada https://www.arduino.cc/en/donate/ , kemudian akan tampil 2 pilihan. Pilihlah salah satunya.

*Download* **file arduino-1.8.19-windows.exe** (sesuaikan dengan sistem operasi yang digunakan), setelah selesai download silahkan instal dengan klik 2 kali file **file arduino-1.8.19-windows.exe**, maka akan tampil seperti Gambar 3.1 berikut:

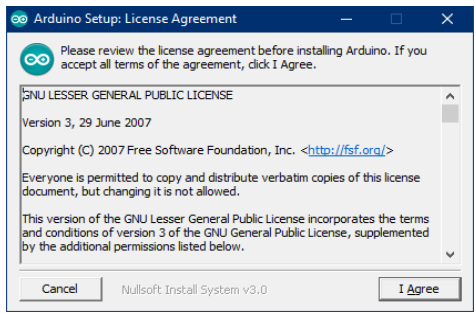

Gambar 3.1 Persetujuan instalasi Arduino

### **BAB 4** *SOFTWARE* **DAN**  *BOARD* **ARDUINO UNO**

#### **A. Tujuan Pembelajaran**

- 1. Pengenalan Arduino IDE
- 2. Memahami pengujian papan Arduino
- 3. Pengenalan mikrokontroler Arduino Uno
- 4. Memahami kesalahan pada aplikasi Arduino IDE

#### **B. Ide Arduino (Sekilas Arduino)**

Arduino IDE (*Integrated Development Environment*) adalah *software* yang khusus digunakan untuk membuat program melalui Arduino, dengan bahasa lain Arduino IDE menjadi sebuah media untuk melakukan program *board* Arduino. Arduino IDE berfungsi sebagai *editor* text guna mengedit, membuat, dan kompilasi sebuah kode program.

#### **C. Koneksi Papan Arduino Uno**

Hubungan papan (*board*) Arduino uno ke komputer dilakukan dengan menggunakan kabel USB. Dalam hal ini kebutuhan daya listrik dipasok oleh Komputer. Jika Arduino dipakai berdiri sendiri, maka diperlukan sumber listrik eksternal sebesar 6-12 V.

## **BAB 5 PEMROGRAMAN ARDUINO**

#### **A. Tujuan Pembelajaran**

- 1. Mahasiswa memahami struktur pemrograman Arduino IDE
- 2. Mahasiswa mampu memahami tipe data, variabel dan fungsi pada Arduino IDE
- 3. Mahasiswa mampu memahami penggunaan operator
- 4. Mahasiswa mampu memahami percabangan dan perulangan

#### **B. Struktur Pemrograman Arduino**

Dalam bahasa pemrograman Arduino IDE, Struktur pemrograman Arduino dibagi menjadi 3 (tiga) bagian utama yaitu Struktur, (variabel dan Konstanta), dan Fungsi

- 1. Fungsi *setup()* yaitu melakukan inisialisasi mode pin atau sebagai komunikasi serial. Fungsi *setup()* ini hanya sekali berjalan pada saat program dijalan (atau *board* Arduino memiliki aliran listrik\daya). Fungsi ini mesti ada pada saat membuat program pada *sketch* meskipun tidak ada perintah di dalamnya.
- 2. Untuk fungsi *loop()* beda halnya dengan fungsi *setup()*. Fungsi *loop()* akan menjalankan perintah mengulang secara terus menerus. Fungsi ini akan berubah ketika ada perubahan pada saat input diberikan berubah.

## **BAB 6 ANEKA LED**

#### **A. Tujuan Pembelajaran**

- 1. Mahasiswa dapat membuat program sederhana
- 2. Mahasiswa mampu membuat *traffic light* sederhana
- 3. Mahasiswa mampu menyalakan 6 buah led
- 4. Mahasiswa mampu membuat lampu efek disko

#### **B. Percobaan LED1: Menyalakan LED**

*Project* perdana kita yaitu menyalakan led menggunakan Arduino uno. Pada proyek ini, kita akan menggunakan pin 8 pada Arduino uno untuk menyalakan sebuah led. Untuk skema rangkaian serta susunan komponen akan dijabarkan pada Gambar 6.1. Sedangkan kebutuhan komponen dalam Menyusun program tersebut adalah sebagai berikut:

- 1. 1 Buah LED
- 2. 1 Buah Resistor  $100\Omega$  Ohm
- 3. 2 Buah Kabel Jumper Male Male
- 4. 1 Buah Protoboard
- 5. 1 Buah Arduino

## **BAB 7** *PUSH BUTTON*

#### **A. Tujuan Pembelajaran**

- 1. Mahasiswa mampu memahami konsep *push button*
- 2. Mahasiswa mampu mengontrol led dengan *push button*
- 3. Mahasiswa mampu membuat saklar otomatis dengan *push button*
- 4. Mahasiswa mampu mengontrol led dengan 3 buah *push button*

#### **B. Konsep Dasar** *Push Button*

Pembahasan pada Bab 7 yaitu bermain dengan kontrol input *push button*. Perlu kita ketahui bersama adalah satu dari beberapa jenis saklar. Seperti yang ditujukan pada Gambar 7.1 saklar jenis *push button* yang akan kita gunakan terdiri dari 4 kaki. Sistem kinerja dari *push button* yaitu akan terhubung dengan arus listrik ketika kita menekan tombolnya, dan saat kita lepas (tidak ditekan) maka arus listrik akan terputus. *Push button* sering ditemukan pada remote atau sensor sentuh pada robot.

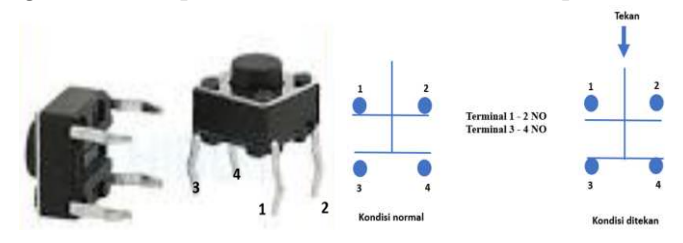

Gambar 7.1 Gambar *Push button*

## **BAB 8 KOMUNIKASI SERIAL**

#### **A. Tujuan Pembelajaran**

- 1. Mahasiswa dapat memahami serial monitor
- 2. Mahasiswa mengetahui perintah pada serial monitor
- 3. Mahasiswa memahami konsep komunikasi serial
- 4. Mahasiswa kontrol lampu dengan serial monitor

#### **B. Tentang Serial Monitor**

Komunikasi serial pada Arduino merupakan komunikasi 2 (dua) arah antara Arduino dan Komputer yang dihubungkan melalui port USB. Dengan kata lain, Arduino bukan hanya dapat membaca data, melainkan juga dapat mengirim data ke komputer melalui *port* serial.

Dengan adanya fasilitas komunikasi dua arah melalui serial monitor, sehingga sangat banyak dimanfaatkan dalam berbagai keperluan. Fitur serial monitor dapat dijadikan sebagai media *input* maupun media *output*. Melalui fitur ini kita dapat mengontrol arduino melalui komputer. Bukan hanya itu, melalui serial monitor kita dapat memantau hal yang sedang terjadi dalam arduino seperti memantau suhu, intensitas cahaya atau yang lainnya sehingga kita dapat mengetahui perkembangan sensor.

## **BAB 9 KENDALI INPUT**

#### **A. Tujuan Pembelajaran**

- 1. Mahasiswa dapat memahami kendali input
- 2. Mahasiswa memahami kendali led dengan sensor sentuh
- 3. Mahasiswa dapat membuat kendali led dengan sensor cahaya
- 4. Mahasiswa dapat membuat kendali led dengan sensor gerak

#### **B. Tentang Kendali Input**

Sistem kendali merupakan sebuah sistem yang dirancang khusus untuk dapat digunakan sebagai mengendalikan sesuatu. Sistem kendali secara tidak langsung merupakan suatu susunan komponen yang diatur sedemikian rupa sehingga dapat memerintahkan, mengarahkan atau mengatur sebuah sistem baik diri sendiri maupun sistem lainnya. Dengan adanya kendali, pengguna dapat melakukan sesuatu sesuai algoritma yang telah ditetapkan pada Arduino uno. Contohnya dapat menghidupkan dan memadamkan lampu menggunakan sensor ataupun remote.

Pada kesempatan ini kita akan mempelajari tentang kendali led dengan menggunakan berbagai macam sensor diantaranya: sensor sentuh, sensor gerak dan sensor cahaya.

#### **C. Input1: Kendali LED dengan Sensor Sentuh**

Selanjutkan kita akan masuk percobaan kendali input dengan menggunakan Sensor Sentuh (*Touch Sensor*). Sensor

## **BAB 10 AKTUATOR**

#### **A. Tujuan Pembelajaran**

- 1. Mahasiswa mampu mengoperasikan *buzzer*
- 2. Mahasiswa dapat menampilkan dengan LCD
- 3. Mahasiswa dapat menggunakan solenoid
- 4. Mahasiswa dapat menyalakan lampu tenaga AC dengan relay

#### **B. Tentang Aktuator**

Aktuator adalah bagian keluaran untuk mengubah energi suplai menjadi energi kerja yang dapat dimanfaatkan untuk suatu keperluan tertentu. Sinyal keluaran dikontrol oleh sistem kontrol dan aktuator bertanggung jawab pada sinyal kontrol melalui elemen kontrol terakhir. Pada kasus ini kita akan akan mempelajari beberapa aktuator seperti *buzzer*, solenoid, motor servo, LCD, ada relay.

#### **C. Mengoperasikan** *Buzzer*

Buzzer *Arduino* merupakan salah satu aktuator dengan memberikan keluaran bunyi. Apabila pernah mendengar bunyi beep-beep pada perangkat elektronik, maka itulah yang disebut dengan suara *buzzer*. Alat ini biasanya digunakan sebagai indikator untuk menandai sesuatu. Komponen ini biasanya diterapkan pada meteran listrik, bel rumah, suara input *keypad*, dan lainnya sebagainya. Untuk *buzzer* yang ada pada arduino

#### **DAFTAR PUSTAKA**

- Fajar Wicaksono, Mudah Belajar Mikrokontroler arduino, informatika
- Heri Ardianto, Arduino Belajar Cepat dan pemrograman, Informatika
- Abdul Kadir, Panduan Praktis Mempelajari Mikrokontroler dan pemrogramannya dengan arduino, Andi
- Sutarsi Suhaeb, Mikrokontroler dan Interface, UNM Makassar
- Eko Mardianto, PANDUAN BELAJAR MIKROKONTROLER ARDUINO (Teori dan Aplikasi)
- Hari Santoso, Panduan Praktis Arduino untuk pemula, www.elangsakti.com

Tyson Popynick, Arduino Guide and Project book

Scot Fitzgerald, ARDUINO PROJECTS BOOK, Torino, Italy

#### **TENTANG PENULIS**

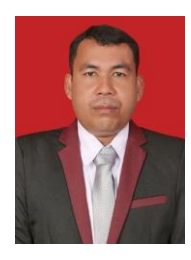

**Sarimuddin, S.Kom., M.Kom**. Lahir di Masaloka Kabupaten Bombana Pada tanggal 09 Januari 1985. Menyelesaikan Pendidikan di Universitas Muslim Indonesia (UMI) Makassar tahun 2009, kemudian melanjutkan S2 di Institut Teknologi Sepuluh Nopember (ITS) Surabaya Tahun 2016. Saat ini aktif sebagai dosen tetap Universitas

Sembilanbelas November Kolaka Program Studi Ilmu Komputer. Matakuliah yang diampu algoritma pemrograman, struktur data, manajemen basis data, robotika dan sistem sensor, dan *internet of things* (IoT). Proyek yang pernah diselesaikan sistem penyiraman tanaman berbasis IoT, sistem pengeringan ikan, dan pengukuran tinggi benda menggunakan sensor *accelerometer*. Selain berkarir sebagai dosen juga menjadi IT Server di badan kepegawaian dan sumber daya manusia kabupaten Bombana mulai tahun 2010 hingga sekarang. Proyek yang telah diselesaikan sistem informasi kepegawaian, sistem pembayaran tunjangan kinerja (TPP) integrasi presensi pegawai dengan TPP, dan Sistem informasi anak dan gender kabupaten bombana.